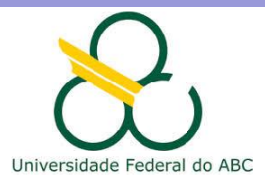

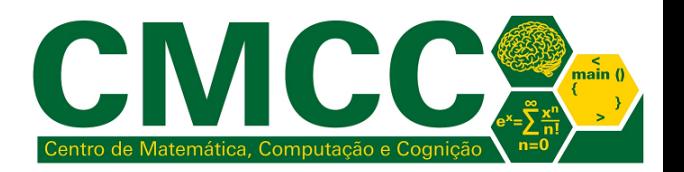

# Processamento da Informação

# Estruturas de seleção em Java

Mirtha Lina Fernández Venero mirtha.lina@ufabc.edu.br Sala 506-2, Bloco A

<span id="page-0-0"></span>4 de março de 2018

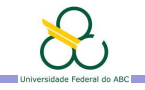

# **Outline**

Introdução

[Entrada de dados](#page-4-0)

Exercícios

Representação de dados  $L_{\text{Introdução}}$ 

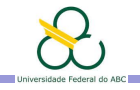

Agenda

Introdução

[Entrada de dados](#page-4-0)

<span id="page-2-0"></span>Exercícios

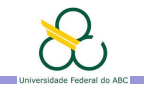

# Estruturas de seleção

#### Em muitas situações precisamos escolher entre tomar um caminho ou outro

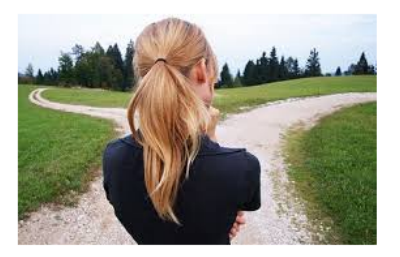

**Exemplo**: Escrever um programa Java que dado um número inteiro determine se é par ou ímpar

Entrada: Número inteiro

<span id="page-3-0"></span>Saída: Mensagem que depende de se o número é par ou ímpar

Representação de dados [Entrada de dados](#page-4-0)

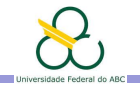

Agenda

Introdução

[Entrada de dados](#page-4-0)

<span id="page-4-0"></span>Exercícios

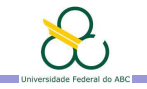

#### Entrada de dados em Java

Para realizar a leitura dum dado de entrada é preciso usar uma variável para armazenar o valor após lido do dispositivo. Em Java existem várias formas, todas pouco intuitivas para um iniciante em programação. A mais simples é a seguinte, e.g.

```
22<sub>2</sub>// Codigo para usar a entrada standard (teclado)
23// Deve ser colocado uma única vez no início
24
    // A variável ler será usada para qualquer entrada
25
    Scanner ler = new Scanner(System, in);26
27// Mensagem para o usuário saber o que deve entrar
28
    System.out.print("Digite um número inteiro: ");
29
30<sup>°</sup>// Leitura dum inteiro
31int num = ler.nextInt(); // Ler o próximo inteiro do teclado
32
```
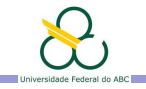

## Entrada de dados em Java

Para realizar a leitura dum dado de entrada é preciso usar uma variável para armazenar o valor após lido do dispositivo. Em Java existem várias formas, todas pouco intuitivas para um iniciante em programação. A mais simples é a seguinte, e.g.

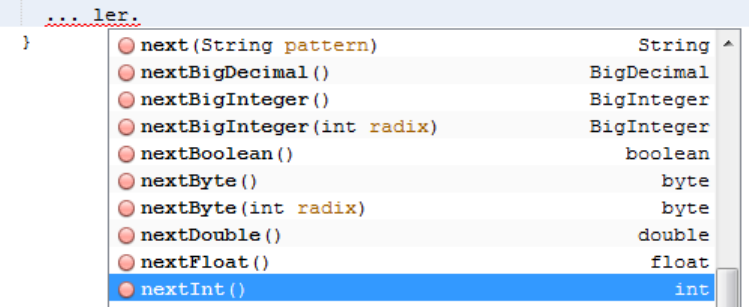

<span id="page-6-0"></span>Ver outras formas de entrada e.g. em [http://stackoverflow.com/questions/5287538](http://stackoverflow.com/questions/5287538/how-can-i-get-the-user-input-in-java)

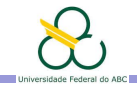

### Entrada de dados durante a execução

<span id="page-7-0"></span>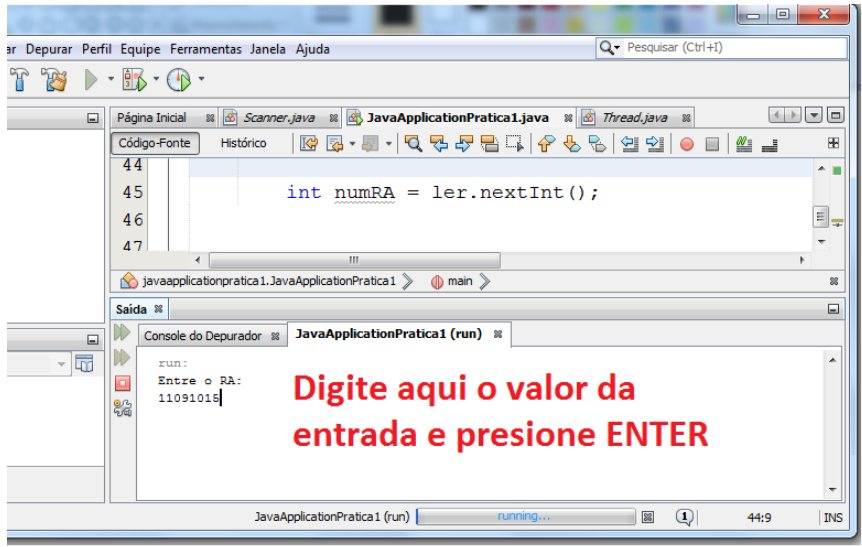

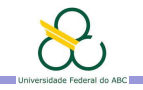

#### Estruturas de seleção básicas

Permitem tomar decisões, i.e. executar diferentes passos dependendo de uma pergunta ou condição

<span id="page-8-0"></span>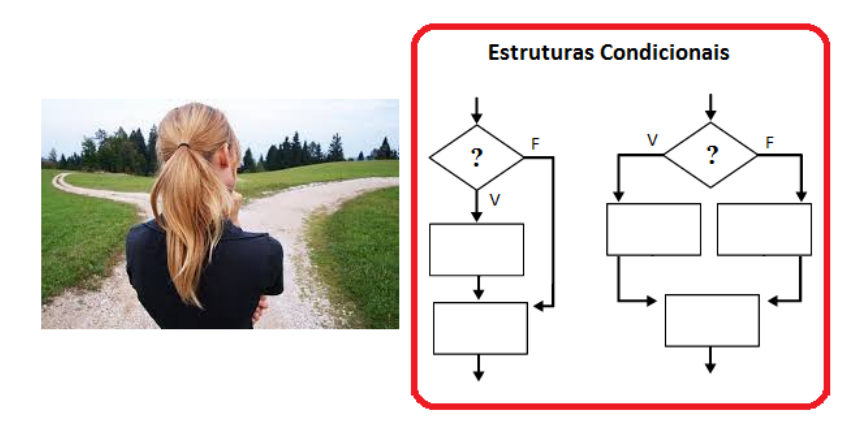

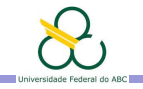

#### Estruturas de seleção básicas em Java

Permitem tomar decisões, i.e. executar diferentes passos dependendo de uma pergunta ou condição

<span id="page-9-0"></span>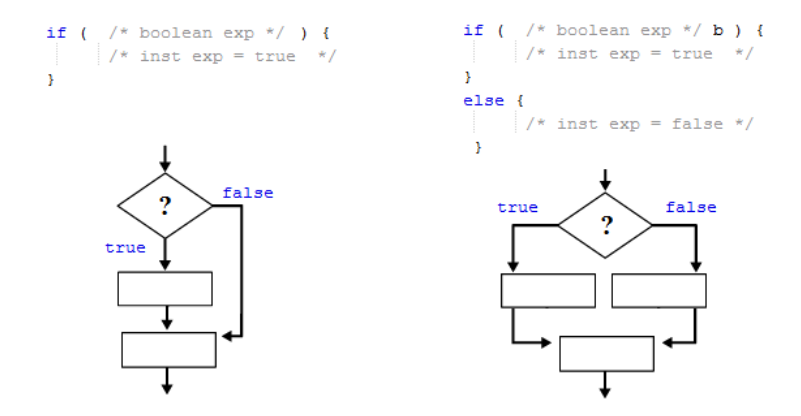

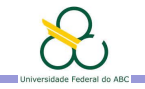

## Expressões booleanas em Java

- ▶ Variáveis, constantes e funções de tipo **boolean**
- Expressões relacionais: Os operadores binários  $\leq$ ,  $\leq$ =,  $\geq$ ,  $\geq$ =,  $==$  (igualdade), != (desigualdade) são aplicados aos tipos básicos exceto boolean e retornam um valor booleano.

Portanto:  $x \leq y \leq z$  (não!), 'a'  $\leq$  'b' (ok!),  $"a" < "b" (não!)$ 

**Expressões lógicas**: Os operadores ! (negação), && (conjunção), | | (disjunção) operam sobre expressões booleanas e têm menor precedência que os relacionais. Portanto:  $x \leq y$  &  $y \leq z$  (ok!), car == 'a'||'b' (nao!)

São associativos à esquerda e avaliados em curto-circuito.

<span id="page-10-0"></span>Portanto:  $p||q|| r \notin \text{avaliado como } ((p || q) || r)$ 

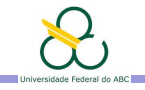

#### Precedência dos operadores em Java

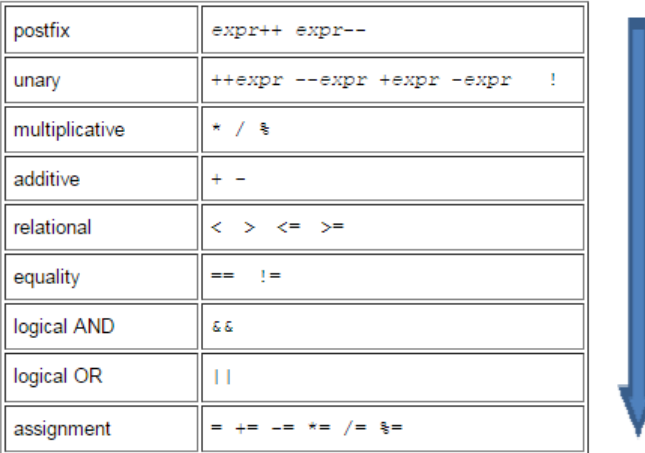

<span id="page-11-0"></span>Atenção: Na dúvida use parênteses.

#### Exemplo: par ou *impar*?

```
public static void main(String[] args) {
   // TODO code application logic here
    Scanner ler = new Scanner(System, in):System. out.print ("Digite um número inteiro: ");
    int num = ler.nextInt(): // Ler o próximo inteiro
    if ( num \frac{1}{2} == 0 ) { /* resto da divisão inteira */
          System.out.println("O número " + num + " é par"):
    elseSystem. out.println ("O número " + num + " é impar");
     ¥
```
<span id="page-12-0"></span>**Lembre-te**: em Java o operador de igualdade  $\acute{e} ==$ ; o símbolo  $=$ é usado na instrução de atribuição, nunca numa condição.

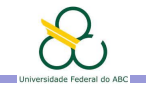

# Depurando (testando passo a passo) programas em Java

Antes devemos colocar pontos de interrupção nas instruções desejadas clicando no número de linha correspondente

<span id="page-13-0"></span>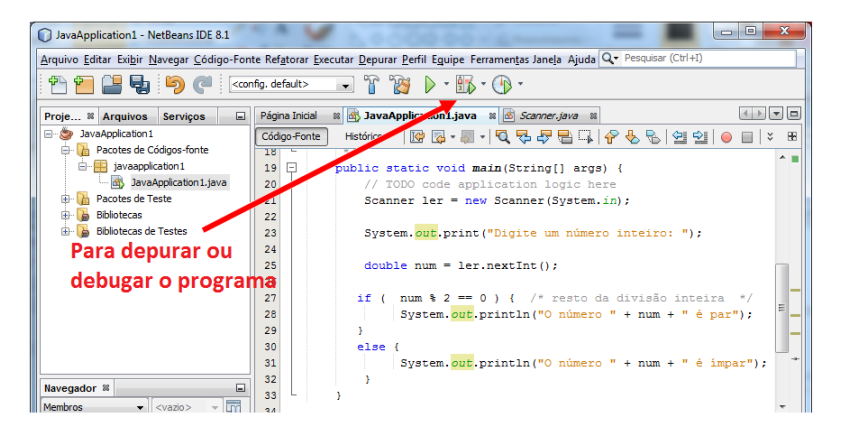

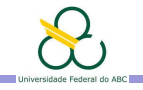

## Depurando (testando passo a passo) programas em Java

<span id="page-14-0"></span>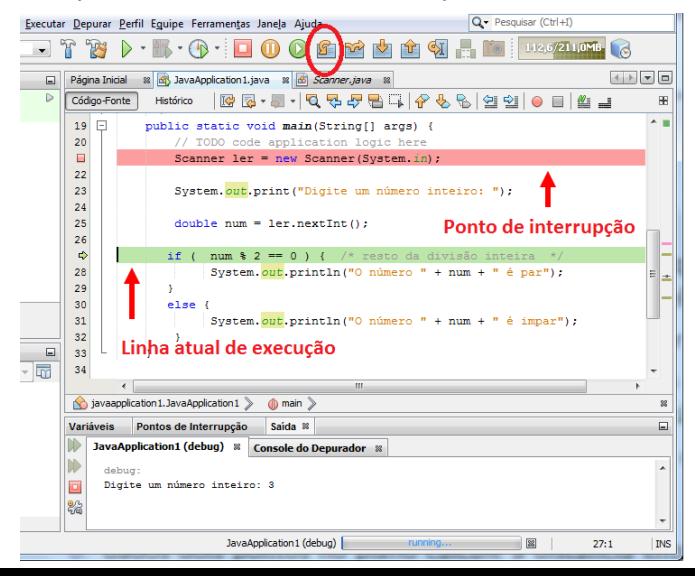

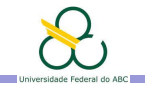

## Depurando (testando passo a passo) programas em Java

<span id="page-15-0"></span>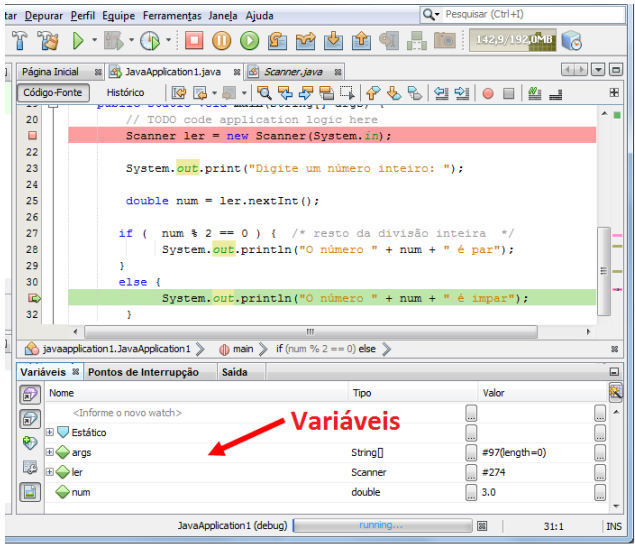

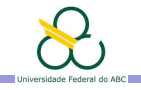

# Agenda

Introdução

[Entrada de dados](#page-4-0)

#### <span id="page-16-0"></span>Exercícios

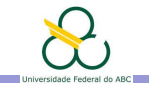

# Exercícios em Sala

Escreva um programa Java que leia um valor real  $x$  e determine se o resultado da avaliação do polinômio  $x^4-3x^3+4x^2-9$  em  $x$  é positivo, negativo ou zero.

<span id="page-17-0"></span>Lembre-te: Sempre que possível, use variáveis para evitar que seu programa calcule a mesma expressão mais duma vez.

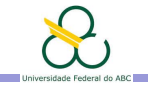

# Exercício a submeter no tidia: Atividade1 MassaCorporal

**Escreva um programa que classifique o estado duma pessoa** usando o índice de massa corporal segundo a tabela abaixo

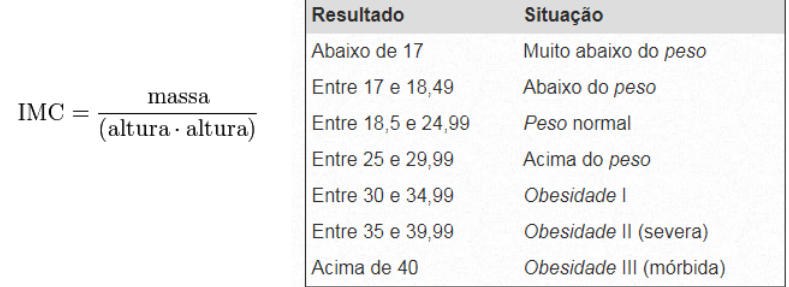

<http://www.calculoimc.com.br/tabela-de-imc/>

<span id="page-18-0"></span>Data de submissão até 2/3, 14h; Pontos de Atividades: 0.2

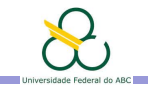

## Lembre-te

- ▶ O compilador não vai rodar seu programa com erros. Estude a linguagem e suas estruturas de programação (ver e.g. <http://bcc.ufabc.edu.br/~rogerio.neves/pi/>)
- ► Atenção com as chaves e parênteses: todo o que é aberto deve ser fechado
- ▶ As expressões em Java não são instruções, não coloque ponto e vírgula após a expressão do  $if(*expr*)$
- $\triangleright$  Use o operador  $+$  (não a vírgula) para juntar várias saídas numa mesma instrução System.out.print ou println
- <span id="page-19-0"></span>▶ Antes de resolver um exercício leia com atenção o enunciado, pense bem qual deve ser a entrada e a saída do programa, defina variáveis para armazenar essas entradas com nomes e tipos apropriados, pense bem nos passos necessários para o processamento, escreva o programa Java e faça vários testes

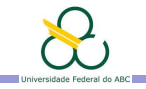

#### Exercícios para estudar em casa

▶ Escreva um programa para converter uma temperatura em graus Fahrenheit para graus Celsius e dizer se é quente, fria ou morna (17°-27°). Use a fórmula  $C=(F-32)\times\frac{5}{9}$ 9

<span id="page-20-0"></span>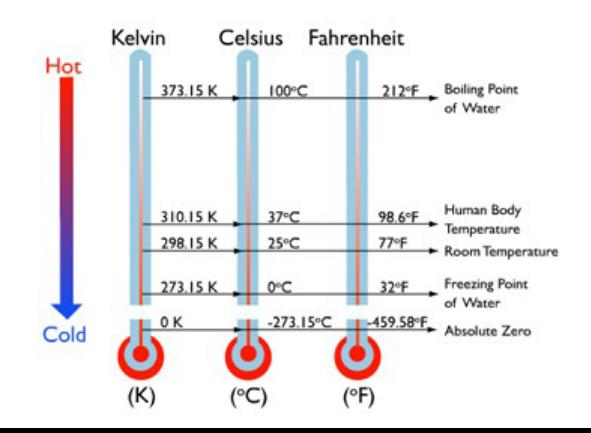

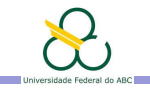

# Exercícios

- ► Escreva um programa que leia três inteiros i, j e k e determine se i é múltiplo somente de j ou somente de k ou de ambos.
- $\triangleright$  Dados dois pontos no plano determine qual está mais afastado do origem. Imprima mensagem apropriada se ambos estão à mesma distância (<www.mathsisfun.com/algebra/distance-2-points.html>)
- ► Escreva um programa que classifique um triângulo dependendo dos lados, *i.e.* equilátero, escaleno ou isósceles
- <span id="page-21-0"></span>▶ Dados os conceitos de um estudante na teoria e prática de PI determine o conceito final e se deve fazer REC ou não

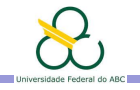

Agenda

Introdução

[Entrada de dados](#page-4-0)

<span id="page-22-0"></span>Exercícios

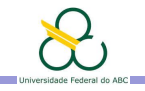

# **Bibliografia**

#### Toda a bibliografia recomendada na teoria

Notas de curso: disponibilizadas dia após cada aula em <https://tidia4.ufabc.edu.br/portal>, site PI-Q1-2017-Mirtha

#### Ambientes Integrados de Desenvolvimento para Java

- ▶ NetBeans ([http://www.oracle.com/technetwork/java/](http://www.oracle.com/technetwork/java/javase/downloads/jdk-netbeans-jsp-142931.html) [javase/downloads/jdk-netbeans-jsp-142931.html](http://www.oracle.com/technetwork/java/javase/downloads/jdk-netbeans-jsp-142931.html)) Ver video de instalação <https://www.youtube.com/watch?v=3qnOKAlJgtI>
- $\blacktriangleright$  Eclipse (<http://www.eclipse.org/>)
- <span id="page-23-0"></span> $\triangleright$  Online editors: <https://repl.it/>, <http://pythontutor.com/java.html#mode=edit>, [http://www.tutorialspoint.com/compile\\_java\\_online.php](http://www.tutorialspoint.com/compile_java_online.php), <https://www.compilejava.net/>, ...